## Kupoprodaja deviza preko izvoda

Poslednja izmena 25/07/2024 9:58 am CEST

Potrebno da imamo otvoreni i devizni i dinarski tekući račun, a otvaraju se prema uputstvu: Otvaranje TR [organizacije](http://rs-minimax.knowledgeowl.com/help/tr-organizacije-osnovne-mogucnosti)

Na deviznom izvodu koristimo prelazni devizni konto 2449 (upisujemo iznos u devizama), zatim isti konto koristimo i na dinarskom izvodu (upisujemo iznos u devizama, a možemo da menjamo iznos u dinarima), odnosno:

## **Devizni izvod**

- **Banka > Izvodi banke > Nov >** odaberemo devizni račun
- u polju Konto unesemo **2449** prelazni konto
- u polju iznos unesemo dugovno/potražno **iznos deviza** koje
- prodajemo/kupujemo
- sačuvamo red, potvrdimo izvod
- na nalogu za knjiženje se ispiše dinarski deo, srednji kursNBS na dan izvoda.

## **Dinarski izvod**

- **Banka > Izvodi banke > Nov >** ponuđen nam je već dinarski račun
- u polju konto unesemo **2449** prelazni konto
- promenimo valutu da je strana valuta (slika ispod)
- u polju potražno/dugovno unesemo iznos deviza i OBAVEZNO iznos dinara
- (desno polje RSD se ne popuni automatski)
- sačuvamo red i potvrdimo izvod

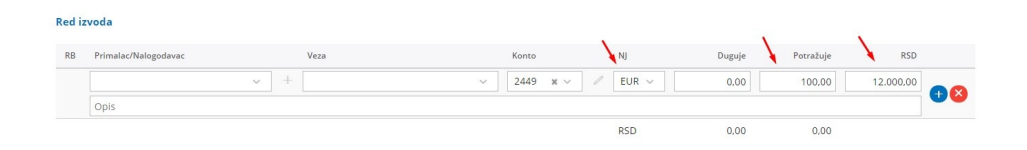

Na ovaj način na kontu 2449, i na dugovnoj i na potražnoj strani, imamo iznose i u stranoj valuti i u domaćoj i prilikom pokretanja godišnjih obrada program će na prvom koraku uraditi automatske kursne razlike. Nije neophodno raditi kursne razlike nakon svake kupoprodaje deviza.

Ukoliko ipak, želimo, pre kraja godine, da uradimo ručne kursne razlike za svaku kupoprodaju deviza ili za određeni period njih je potrebno uraditi prema sledećem uputstvu: [knjiženje](https://help.minimax.rs/help/knjizenja-kursnih-razlika) kursnih razlika